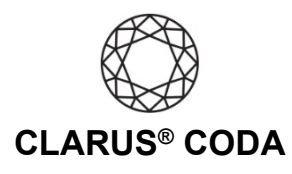

## **macOS: CODA Installation**

- 1. Plug a set of headphones into the CODA and insert the CODA into a USB slot. You can also connect CODA to a USB-C slot using the included USB-C to USB OTG adapter. **Please note, CODA will not show up on the computer without headphones plugged into it.**
- 2. From the Apple menu in the upper left corner, select 'System Preferences...'. and select 'Sound'.

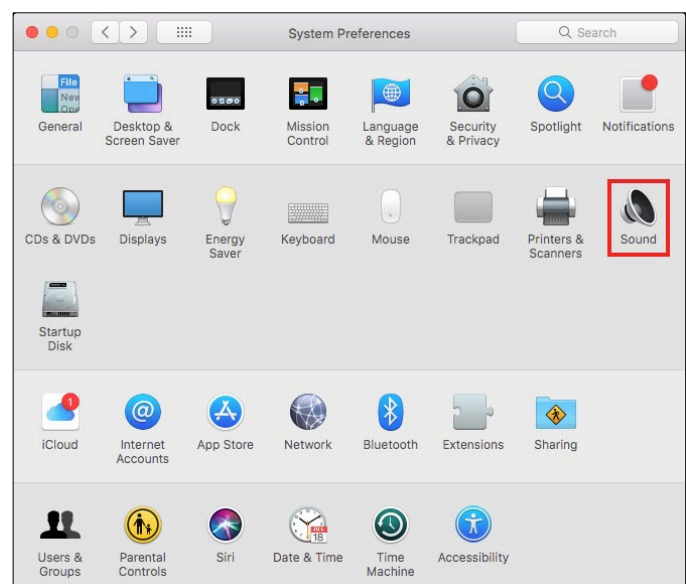

3. Select the 'Output' tab. Select 'Clarus CODA'.

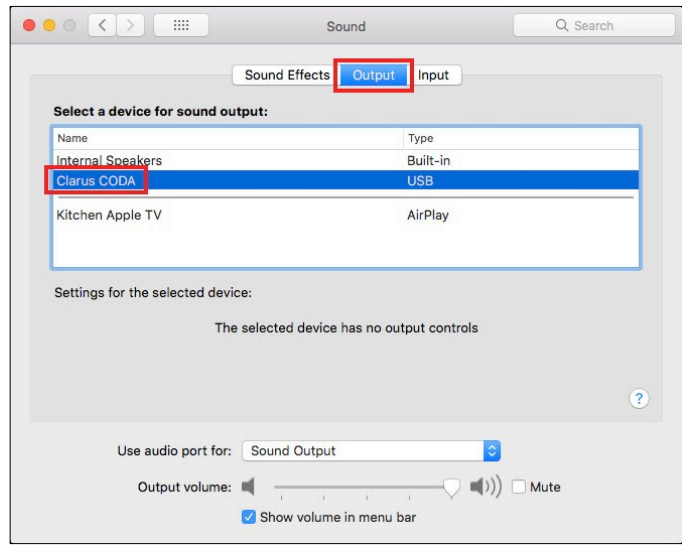

## macOS: Clarus® CODA Installation | Page 1

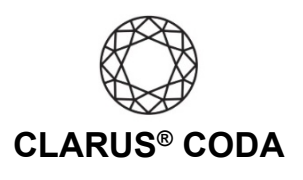

4. Click the 'Sound Effects' tab. From 'Play sound effects through:' select 'Clarus CODA'.

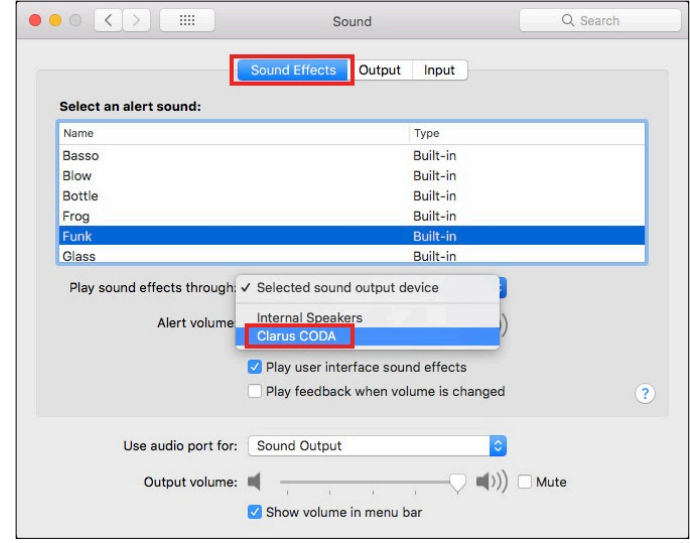

5. Close the window.

macOS: Clarus® CODA Installation | Page 2

©2021 Gordon J. Gow Technologies Inc. All rights reserved. Rev 052721a